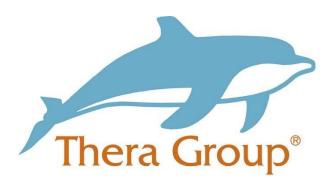

# Connecting with friends and family on FaceTime

## **Contents**

| What is FaceTime                  | 2 |
|-----------------------------------|---|
| How to set up an account          | 2 |
| How to contact friends and family | 5 |

#### Thera Group | Guide to FaceTime v1.0

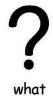

#### What is FaceTime

FaceTime is owned by Apple and it lets people with iPhones, iPads, and Macs make easy video calls to one another. It doesn't cost anything you will just need to make sure that you have internet.

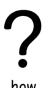

### How to set up an account

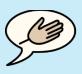

tips

### **Useful tip!**

When setting up your account ask someone you **trust** to help you go through the steps.

This could be someone that is part of your circle of support

#### Step 1:

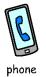

Go to your **settings** on the phone and click 'FaceTime'.

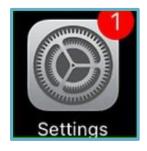

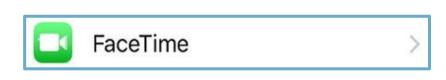

Step 2:

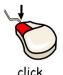

Click the 'Use your Apple ID for FaceTime'.

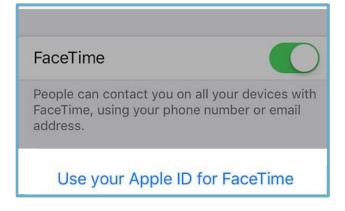

Thera Group | Guide to FaceTime v1.0

#### Step 3:

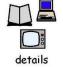

Use your Apple ID and password to sign in.

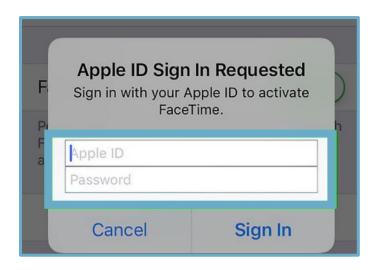

# Step 4:

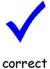

Check that your details are correct.

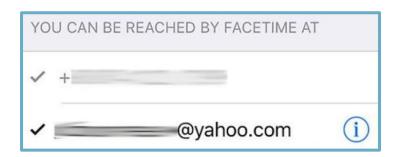

### Step 5:

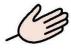

enable

Go to settings and into FaceTime and make sure it's **enabled**. It will look like the picture below if it is.

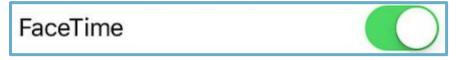

Thera Group | Guide to FaceTime v1.0

#### Step 6:

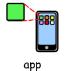

Open the FaceTime app on your phone and enter your **Apple ID** and **password**.

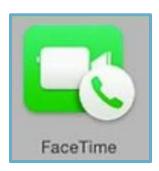

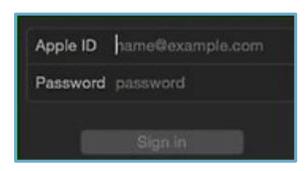

Step 7:

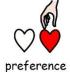

Then click **FaceTime** and go to **preferences**.

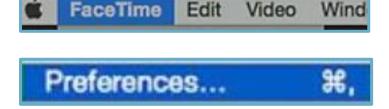

Step 8:

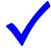

tick

When you go into **preferences** make sure you **tick the enable this** account and **tick how you would like to be contacted**.

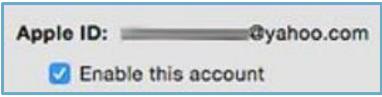

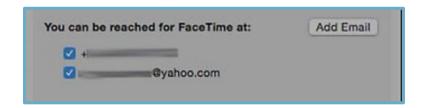

You have now created your FaceTime account

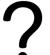

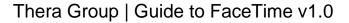

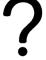

### How to contact friends and family

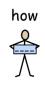

name

Enter the person's name, email or phone number for who you want to contact.

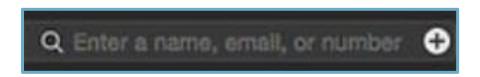

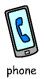

Once you have the contact you want to FaceTime you can choose whether to have a video call or a phone call.

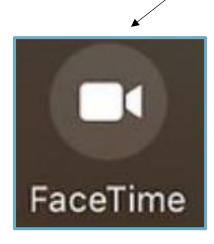

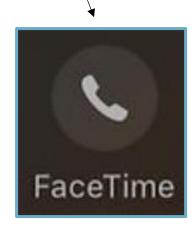

To mute your microphone, click this icon, then click it again to unmute.

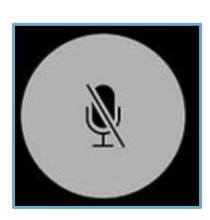

Widgit Literacy Symbols © Widgit Software 2020